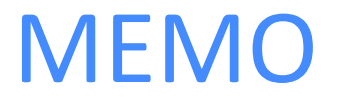

Take a scroll down memory lane.

Hanh T Giao | Arjun Karanam | Hana A Tadesse

### **Med-Fi Prototype Link**:

[https://www.figma.com/proto/cn9VYzPNeP0WskoiQlQkkd/Med-fi-Prototype?node-i](https://www.figma.com/proto/cn9VYzPNeP0WskoiQlQkkd/Med-fi-Prototype?node-id=83%3A869&scaling=scale-down) [d=83%3A869&scaling=scale-down](https://www.figma.com/proto/cn9VYzPNeP0WskoiQlQkkd/Med-fi-Prototype?node-id=83%3A869&scaling=scale-down)

### **How-To-Use**:

We used Figma for our medium-fidelity prototype and used Google Pixel 2XL as our target platform.

When you first log in, you'll see onboarding screens that will walk you through the basic functionality of the app. To view Memos from the feed, simply swipe up by dragging the screen upwards. Most other interactions only require tapping on a desired icon, with the exception of adding an audio comment - which requires you to press and hold the microphone button to record and releasewhen finished - and accessing other people's profiles-which requires double tapping on their icon from the comments section of a Memo.

### **Limitations**:

Due to the nature of our prototyping tool, we had the following limitations in the final implementation of our Med-Fi prototype:

● Since our content had to be static, we were not able to showcase a key functionality of our app: viewing Memos with different types of sensory media (i.e. videos, audio recordings). Thus, we used static images as placeholders for video clips/voice inputs/etc. for now.

- Users can only navigate between different screens but can't input data or interact with the app as they normally would (i.e. creating a new memos, adding voice comments, editing profile, etc.).
- In order to preserve the simplicity of the prototype,we did not include the various onboarding permutations upon registration. When a user registers, they will identify whether they are a patient, caregiver, or a patient's loved one. If one of the latter two options are selected, then theywould indicate the name of the patient, which links their profile into the network of that patient. That is, a user's network on the app is patient-centered. Specifically, we intend to populate a user's Memo Feed per the memos that are posted within one's network. But becausewe had to hard-code the feed due to the limitations of Figma and limit the complexity of the onboarding experience at this stage, we did not replicate how various user profiles interact with one another.

# **Wizard ofOZ**:

For our Figma Prototype, we use a few Wizard of Oz techniques / omit some functionality:

- While our final appwill have a personalized feed of Memos based onwhen a Memo was posted, how engaging it was to the patient, etc, our current iteration just has 3 Memos hard coded in to showcasewhat the feedwould look like.
- Additionally, since Audio comments are hard to display in Figma, when a user taps the record voice comment button, we display UI as though audio was recorded and properly stored. Again, thiswasto convey the process of recording and uploading audio even though we couldn't capture the actual audio.

# **Hard Code**:

As mentioned in our limitations section, due to our restrictions around not being able to store the "state" of the app and the inability to store sensory media, we had to hard code a number of our features. Namely:

- The Memo Feed: Since the tester of the app can't upload custom Memo's and have it be reflected in Figma, we hard coded in 2-3 sample Memos to convey what a populated Memo feed might look like. Additionally, due to the limitation from Figma of only displaying images, we constrained our Memo Feed to only show pictures.
- Memo and Album Creation: Since the prototype can not accept uploads or track state, we hard coded in the Memo and Album creation screens. This way, at least the process of creating new Memos and Albums can be shown.
- Reminder Creation: We hard coded Data and Calendar pickerwidgetsfor the Reminders portion of the app. Since there are so many combinations of dates and times that could be picked, we decided to hard code in a sample time and date for the "Creating a Reminder" task.